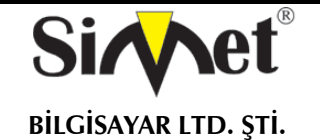

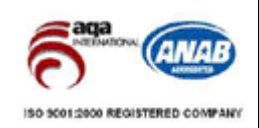

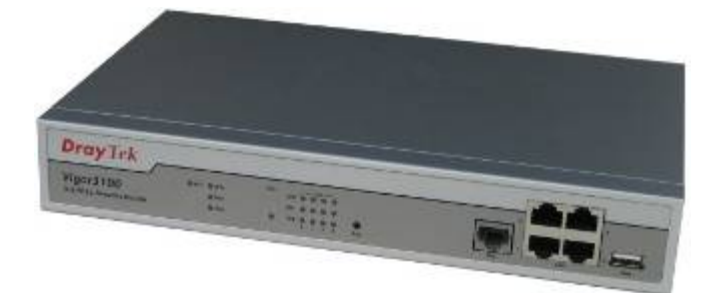

# **DRAYTEK**  *Vigor 3100V*

## **G.SHDSL VoIP ROUTER**

## **TANITMA VE KULLANMA KILAVUZU**

#### **GEÇERLİ OLDUĞU ÜRÜNLER VE KODLARI:**

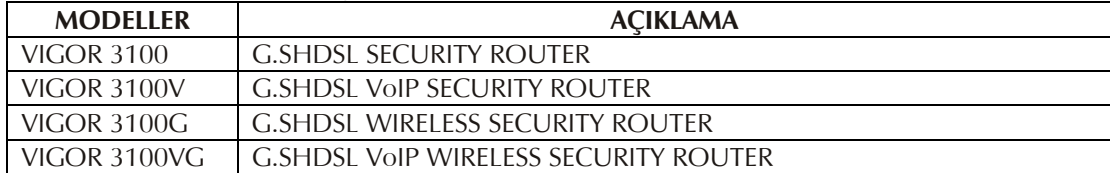

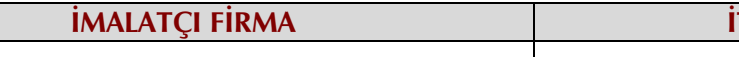

**DRAYTEK CORP.**  No: 26, Fu shing Rd., HuKOU Country, Hsin-Chu Industrial Park, Hsin-Chu, TAIWAN 303 Tel: 886 3 5972727 886 3 5972121 www.draytek.com info@draytek.com

**İMALATÇI FİRMA İTHALATÇI FİRMA**

**SİMET BİLGİSAYAR LTD. ŞTİ.**  ÇETİN EMEÇ BULVARI 8. CAD. 84.SOK. NO:3/1 A.ÖVEÇLER – ANKARA TEL : (312) 472 87 87 FAKS : (312) 472 31 31 www.simet.com.tr , info@simet.com.tr

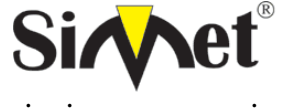

## **DRAYTEK Vigor 3100V G.SHDSL ROUTER TANITMA VE KULLANMA KILAVUZU**

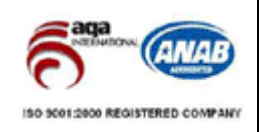

#### **BAKIM ONARIM VE KULLANIMDA UYULMASI GEREKEN KURALLAR**

#### **! DİKKAT !**

#### **CİHAZ İÇİNDE KULLANICININ TAMİR EDEBİLECEĞİ PARÇA YOKTUR.**

#### **ARIZA DURUMUNDA SATICI FİRMAYA VEYA SERVİS İSTASYONUNA BAŞVURUNUZ.**

- Cihazınızı yeni bir bölgede çalıştırmadan önce cihazın çalışma voltajı ile şebeke voltajının uyumlu olduğundan emin olunuz.
- Yanma ve şok tehlikesinden korunmak için, cihazın yağmur veya rutubete maruz kalmamasına özen gösteriniz.
- Cihazınızı, aşırı tozdan, yüksek ısıdan, nemden ve güneş ışığından uzak tutunuz.
- Cihazınızı, iyi havalanan bir yerde havalandırma deliklerini kapatmadan kullanınız.
- Cihazın yetkisiz kişilerce modifikasyonu veya orginal adaptörü dışında başka bir adaptör ile bağlanması cihazınızın zarar görmesine sabep olabilir.
- Cihazınızı, şehir şebekesinde meydana gelebilecek interrupt (yüksek / alçak akım / gerilim dalgalanması) 'lardan koruyabilmek için ups (kesintisiz güç kaynağı) ile kullanmalısınız.

#### **TAŞIMA VE NAKLİYE SIRASINDA DİKKAT EDİLECEK HUSUSLAR**

- Cihazın kapalı olduğundan emin olun.
- Adaptörü veya elektrik kablosunu prizden çekin.
- Cihazı orijinal paketleme malzemelerini kullanarak tekrar paketleyin ve tekrar cihazın orijinal kutusuna yerleştirin.
- Cihazın orijinal kutusunu bulamamanız durumunda, cihazın ve aksamlarının hasar görmeyeceği şekilde kavrayacak köpüklü koruyucu maddeler ile sararak uygun bir karton kutuya yerleştiriniz.
- Dikkat, taşıma kurallarına uymamanız durumunda hasar görebilecek cihazlarınız garanti kapsamı dışında kalacaktır.

#### **KULLANIM SIRASINDA İNSAN VE ÇEVRE SAĞLIĞINA TEHLİKELİ VEYA ZARARLI OLABİLECEK DURUMLARA İLİŞKİN UYARILAR**

#### • **Lityum Batarya Uyarısı (Tüm Modeller)**

Cihaz tarafından kullanılan lityum batarya kullanıcı tarafından değiştirilemez. SonicWALL Yetkili Servis İstasyonlarından bir eleman tarafından değiştirilmelidir. Cihaz üzerinde bulunan Lityum batarya cihaz kullanım ömrü boyunca çalışabilecek şekilde planlanmış ve yerleştirilmiştir.

#### • **Kablo Bağlantıları (Tüm Modeller)**

Tüm ethernet ve RS232 (Konsol) kabloları direk olarak diğer cihazlara bağlanmak içindir. Var olan kablolama sistemine veya duvardaki data pirizlerine direk takmayın. Bu tür bir ihtiyaç oluştuğunda Yetkili Servis İstasyonlarına başvurunuz.

#### **KULLANIM HATALARINA İLİŞKİN BİLGİLER**

#### **CİHAZINI KULLANMADAN ÖNCE, KULLANMA KILAVUZUNDAKİ BÜTÜN PROSEDÜRLERİ DİKKATLİCE UYGULADIĞINIZA EMİN OLUN.**

- Bütün talimatları dikkatle okuyun.
- Talimatları ileri tarihlerde kullanmak için saklayın.
- Cihazı temizlemeden önce fişi prizden çekin. Sıvı veya aerosol temizleyiciler kullanmayın. Yanıcı sıvılar (tiner, gazyağı, v.s.) kullanmayın.
- Cihazı hareketli yüzeylere veya kalorifer yada ısı kaynağının yakınına yerleştirmeyin. Cihazınız düşebilir, ısıdan hasar görebilir ve ciddi zarara yol açabilir.
- Eğer uzatma kablosu kullanılacaksa, uzatma kablosuna bağlanan cihazların toplam akımının, uzatma kablosunun akım kapasitesini aşmadığına emin olun. Aynı şekilde duvardaki prize bağlı olan cihazların toplam olarak çektikleri akımın prizin akım taşıma kapasitesini aşmadığına emin olun.
- Herhangi bir kablonun enerji kablosu veya adaptöre dayanmasına müsaade etmeyin. Cihazı, insanların kablo üzerinden yürüyebileceği yerlere yerleştirmeyin.
- Hasarlı veya aşınmış elektrik kablolarını kullanmayın.
- Bakım işini kendiniz yapmayın, kapağın açılması sizi tehlikeli voltaj noktaları veya başka risklere maruz bırakabilir. Servis hizmetlerini yetkili servise bırakın.
- Aşağıdaki belirtilen durumlarda fişi çekin ve yetkili servise haber veriniz;
	- o Elektrik kablosu veya fiş zarar gördüğünde, yıprandığında,

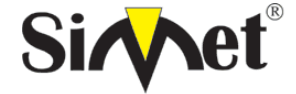

## **DRAYTEK Vigor 3100V G.SHDSL ROUTER TANITMA VE KULLANMA KILAVUZU**

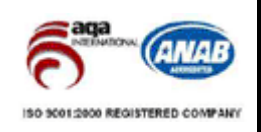

- o Cihaza sıvı döküldüğünde,
- o Cihaz yağmur veya suya maruz kaldığında,
- o Operasyon talimatlarına uygun hareket edilmesine rağmen, cihaz normal çalışmıyorsa veya performansında farkedilir bir değişiklik varsa.
- o Cihaz düşerse veya kabin karar görürse,
- Hiçbir nedenle cihazın içini açmayınız.

## TÜKETİCİNİN KENDİ YAPABİLECEĞİ BAKIM, ONARIM VEYA ÜRÜNÜN TEMİZLİĞİNE İLİŞKİN BİLGİLER

### **CİHAZINIZ HİÇBİR NEDENLE BAKIM GEREKTİRMEZ.**

• **Cihazın Temizlenmesi** 

Cihazının sürekli ve en iyi şekilde çalışmasını sağlamak için gerekli görüldüğünde veya yılda bir iki defa tamamen temizlenebilir. Cihazı temizlemek için aşağıdaki adımları takip edin;

- o Cihazın kapalı olduğundan emin olun.
- o Adaptörü veya elektrik kablosunu cihazdan sökün.
- o Cihazdaki bütün toz ve kiri temizlemek için yumuşak bir fırça kullanın.
- **Uyarılar!** 
	- o Garanti süresi içinde cihazın içini kesinlikle açmayın.
	- o Cihazı temizlemek için hiç bir zaman alkol veya tiner kullanmayın; bu kimyasal maddeler hem kasaya hemde cihazın parçalarına zarar verebilir.
	- o Cihazın elektronik parçalarına su gelmemesine özen gösterin, hiçbir nedenle temizlik sırasında su veya sıvı kullanmayın.
	- o Sert veya aşındırıcı bir fırça kullanmayın.

#### **PERİYODİK BAKIM GEREKTİRMESİ DURUMUNDA PERİYODİK BAKIMIN YAPILACAĞI ZAMAN ARALIKLARI İLE KİMİN TARAFINDAN YAPILMASI GEREKTİĞİNE İLİŞKİN BİLGİLER**

- Cihaz periyodik bakım gerektirmez.
- Cihaz, bulunduğu ortam çalışma şartları nedeniyle tozlanması durumunda, Cihaz Temizlenmesi maddesinde verilen talimatlara uygun olarak temizlenebilir.

#### **SANAYİ BAKANLIĞI TARAFINDAN TESPİT VE İLAN EDİLEN KULLANIM ÖMRÜ**

• Bu ürünün T.C. Sanayi ve Ticaret Bakanlığı tarafından tespit ve ilan edilen kullanım ömrü 7(yedi) yıldır.

#### **GENEL GARANTİ ŞARTLARI**

- 1. Garanti süresi malın teslimin tarihinden itibaren başlar ve **iki (2)** yıldır.
- 2. Bu ürünün T.C. Sanayi ve Ticaret Bakanlığı tarafından tespit ve ilan edilen kullanım ömrü **7(yedi)** yıldır.
- 3. Malın bütün parçaları dahil olmak üzere tamamı kuruluşumuz garanti kapsamındadır.
- 4. Malın garanti süresi içerisinde arızalanması durumunda, tamirde geçen süre garanti süresine eklenir. Malın tamir süresi en fazla **otuz (30) iş günüdür**. Bu süre, mala ilişkin arızanın servis istasyonuna, servis istasyonunun olmaması durumunda, malın satıcısı, bayii, acentası, temsilciliği, ithalatçısı veya imalatçısından birisine bildirim tarihinden itibaren başlar. Sanayi malının arızasının **beş (5) iş günü** içerisinde giderilmemesi halinde, imalatçı veya ithalatçı, malın tamiri tamamlanıncaya kadar, benzer özelliklere sahip başka bir sanayi malını tüketicinin kullanımına tahsis etmek zorundadır.
- 5. Malın garanti süresi içerisinde, gerek malzeme ve işçilik gerekse montaj hatalarından dolayı arızalanması halinde, işçilik masrafı, değiştirilen parça bedeli yada başka herhangi bir ad altında hiçbir ücret talep etmeksizin tamiri yapılacaktır.
- 6. Malın;
	- Teslim tarihinden itibaren garanti süresi içinde kalmak kaydıyla bir yıl içerisinde aynı arızayı ikiden fazla tekrarlaması veya farklı arızaların dörtten fazla ortaya çıkması sonucu maldan yararlanmamanın süreklilik kazanması,
	- Tamiri için gereken azami sürenin aşılması,
	- Servis istasyonunun mevcut olmaması halinde sırasıyla satıcısı, bayii, acentası, temsilciği, ithalatçısı veya imalatçısından birisinin düzenleyeceği raporla arızanın tamirinin mümkün bulunmadığının belirlenmesi durumlarında ücretsiz olarak değiştirme işlemi yapılacaktır.
	- Malın kullanma kılavuzunda yer alan hususlara aykırı kullanılmasından kaynaklanan arızalar garanti kapsamı dışındadır.

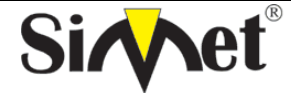

## **DRAYTEK Vigor 3100V G.SHDSL ROUTER TANITMA VE KULLANMA KILAVUZU**

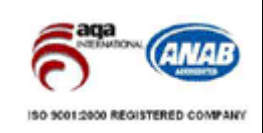

- Garanti süresi içerisinde, servis istasyonları tarafından yapılmasının zorunlu olduğu, imalatçı veya ithalatçı tarafından şart koşulan periyodik bakımlarda verilen hizmet karşılığında tüketiciden işçilik ücreti veya benzeri bir ücret talep edilemez.
- Garanti belgesi ile ilgili olarak çıkabilecek sorunlar için Sanayi ve Ticaret Bakanlığı Tüketicinin ve Rekabetin Korunması Genel Müdürlüğü'ne başvurulabilir.

#### **Ticari Markalar**

- Draytek ve Vigor, Draytek Corp(Taiwan) 'in ticari markasıdır.
- Microsoft Windows 98, Windows NT, Windows 2000, Windows XP, Windows Server 2003, Internet Explorer ve Active Directory Microsoft Corporation'a ait kayıtlı markalardır.
- Netscape, Netscape Communications Corporation'a ait kayıtlı ticari markadır.
- Netscape Navigator ve Netscape Communicator da Netscape Communications Corporation'a aittir.
- Adobe Acrobat ve Acrobat Reader, Adobe Systems Incorporated 'e ait ticari markadır.
- SİMET, Simet Bilgisayar Ltd. Şti.'nin tescilli ticari markasıdır.

#### **ÜRÜN TANIMI, KULLANIM YERLERİ-AMAÇLARI VE TEKNİK ÖZELLİKLERİ**

#### **VIGOR 3100 SERİSİ**

#### **1.1 Genel Bakış**

Vigor3100 serisi 2.3Mbps'a kadar olan hızları destekleyen G.SHDSL için Router/Firewall'dur. Vigor3100 DrayTek'in diğer ADSL ve Broadband routerları gibi, çoklu VPN protokol desteği, güçlü firewall ve esnek yönlendirme seçeneklerini destekler.

Vigor3100 SDSL kullanımı gerektiren upstream hızının da downstream hızı kadar önemli olduğu VPN veya hosting uygulamalarında ideal bir seçimdir. Tipik bir ADSL bağlantısında upstream hızı yalnızca 0.25Mb/s, downstream hızı ise en fazla 8Mbs'dir ki PC uzaktan erişimi, SQL server gibi VPN uygulamalarında karşı tarafın en fazla 256Kb/s'lik bir hıza erişmesine olanak tanır. SDSL'de, upstream hızı downstream hızına eşittir, yani 2Mb/s SDSL hattı ile karşı tarafa 2Mb/s ile veri iletebilirsiniz.

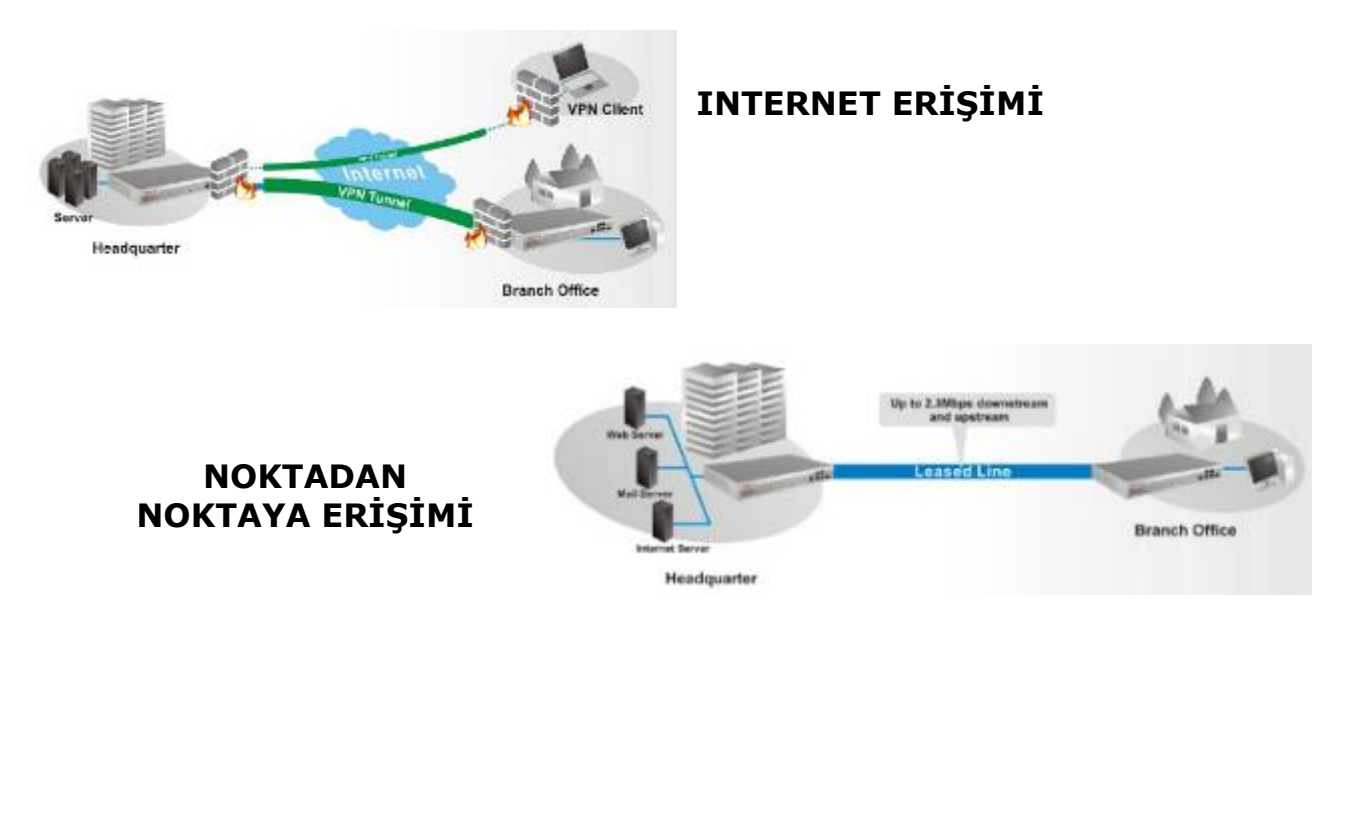

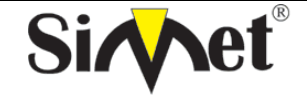

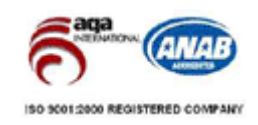

**BİLGİSAYAR LTD. ŞTİ.** 

#### **VIGOR 3100 ÖZELLİKLERİ :**

- G.SHDSL Router & Firewall
- VLAN ile dört port 10/100BaseT Switch
- Internet Gateway ve SPI ile Firewall
- Teleworker ve LAN-to-LAN bağlantılar için 32 kanal VPN Server
- Internet İçerik Filtreleme
- LAN kullanıcıları arasında paylaşım için USB Printer Portu
- QoS Güvencesi Öncelikli servisler için band genişliği garantisi
- Rack Mountable (19" sabitleme içeriği)

#### **Teknik Özellikler**

- SDSL Uyumluluğu : G.SHDSL / G.991.2, (2.3Mb/s'a kadar Full duplex/simetrik) **Not:** Vigor3100 ADSL hatlarında çalışmaz
- WAN Protokolü : PPPoA (AAL5), PPPoE, MPoA
- Routing : NAT, PAT, MultiNAT ve tamamen yönlendirilmiş bağlantılar (simultane)
- Network Protokolleri :
	- o DHCP server/relay/client
	- o DNS cache ve proxy
	- o Dinamik DNS (uzak sunuculardan güncelleme)
	- o SNMP istemcisi
	- o Call scheduling
	- o RADIUS istemcisi
	- o MicroSoft UPnP
	- o Routing protokolü: Statik routing, RIP V2
- VPN Protokolleri :
	- o PPTP, IPSec, L2TP, L2TP over IPSec
	- o Dial-In, Dial-Out, LAN-to-LAN veya Teleworker-to-LAN
	- o En fazla 32 simultane tünel
	- o Kodlama: AES, MPPE ve donanım tabanlı DES/3DES
	- o Authentication: MD5, SHA-1
	- o IKE anatar yönetimi
	- o IKE authentication: pre-shared key ve dijital imza ile 509 protokolü
	- o Dial-in/Dial-out, LAN-to-LAN, Teleworker-to-LAN
	- o IPSec pass through
	- o Teleworkerlar için Radius Kimlik doğrulama
- Router Yönetimi/ Görüntüleme:
	- o Web-tabanlı kullanıcı arabirimi : HTTP / HTTPS
	- Komut satırı (Telnet)
	- o Yönetim için erişim kontrol listesi (yerel/uzak IP için limit)
	- o Yedek/yeniden yükleme konfigürasyonu
	- o Hate tespit fonksiyonları/kayıtlar
	-
	- o TFTP ile yerelden Firmware güncellemesi Uzaktan FTP ile Firmware güncellemesi
	- o Syslog ile kayıt
	- o MIB-II SNMP yönetimi
- QoS İşlemi :
	- o Sınıf-tabanlı kullanıcı tanımlı trafik kategorilerine göre bant genişliği garantisi
	- o Dört öncelik seviyesi
- Ethernet Portları :
	- o Dört 10/100BaseT Switched Ethernet Portu
	- o Otomatik uplink algılama(diğer switche/omurgaya), otomatik hız/duplex
	- o Port tabanlı VLAN (her port için segmentleme Inclusive/Exclusive çiftler)
	- Boyutlar : 273mm (W) x 166mm (D) x 44mm (H) (1U Rack Mountable)
- Çevre : İşletim 0-40 C derece Saklama -25-40 C derece.
- Nem : 10-90%
- Güç : 100-240 VAC, Dahili PSU

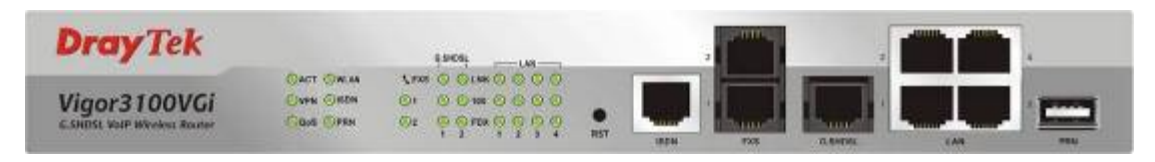

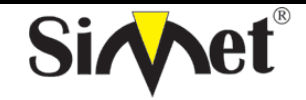

## **DRAYTEK Vigor 3100V G.SHDSL ROUTER TANITMA VE KULLANMA KILAVUZU**

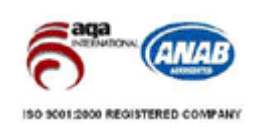

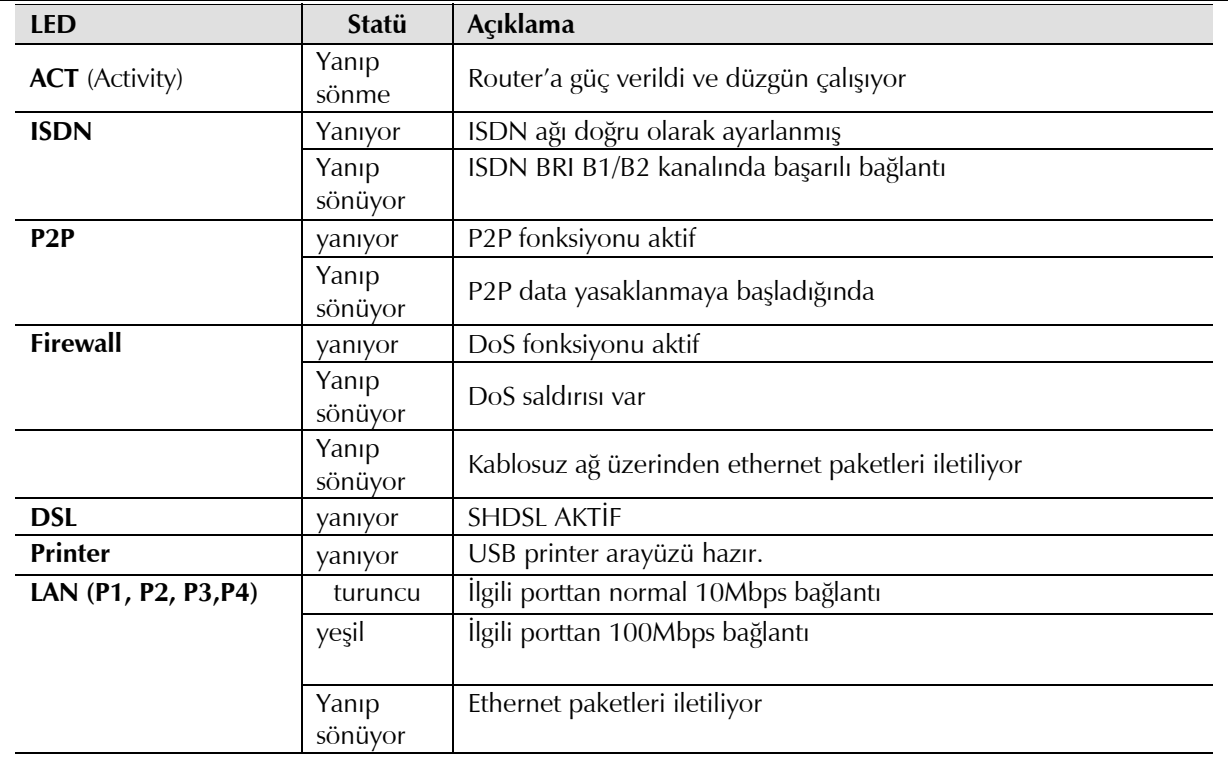

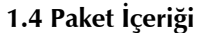

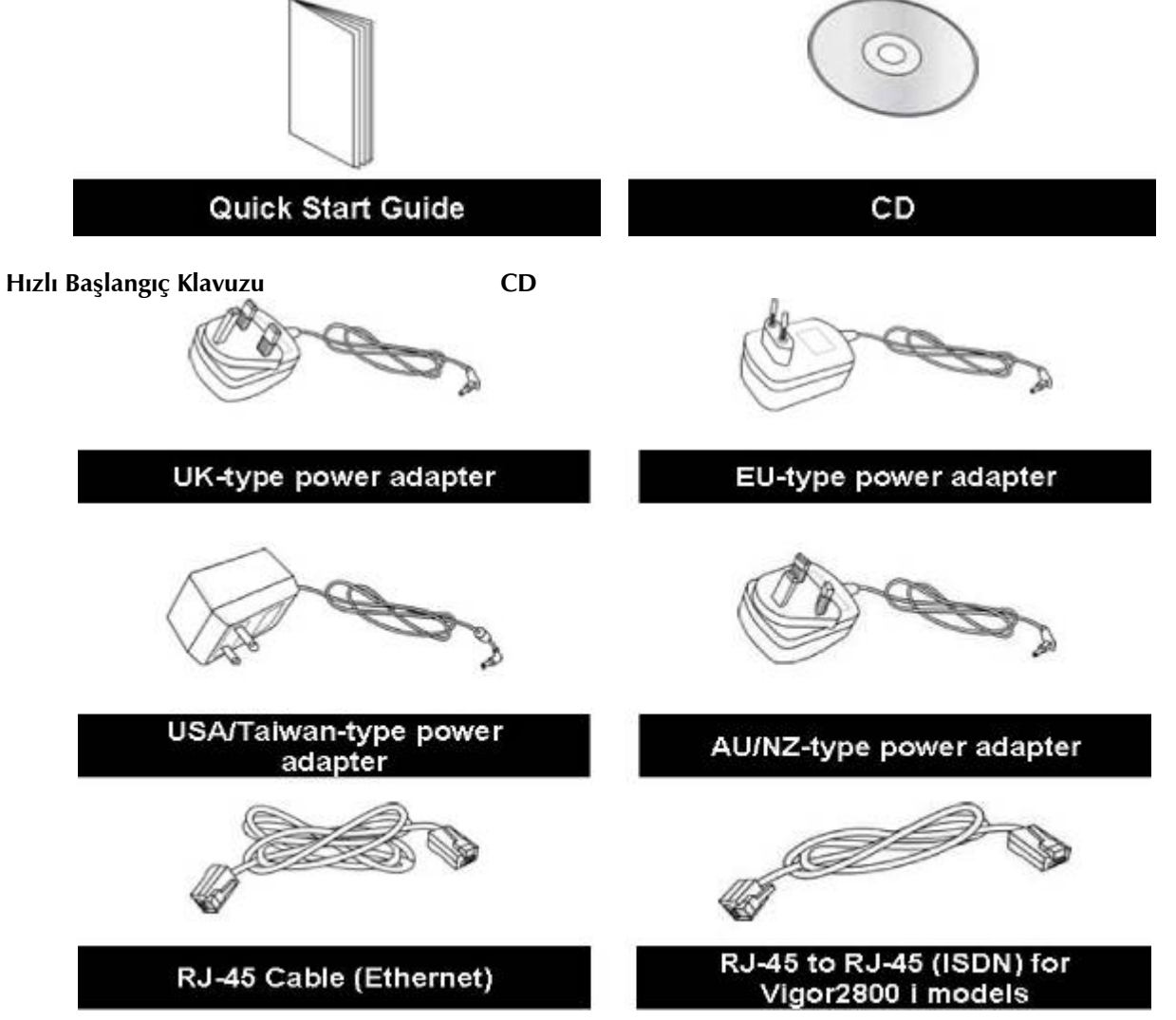

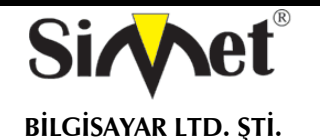

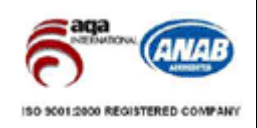

## **2. Vigor3100 Serisi Router'ınızı Hızlı Yükleyin**

#### **2.1 Donanım Kurulumu**

Routerınızı konfigüre etmeye başlamadan önce, cihazınıza direk bağlı olmanız gerekir.

- 1. Bir SDSL hat kablosuyla DSL arayüzünü harici kabloya bağlayın.
- 2. 4-port switch'inizin bir portunu RJ-45 ile bilgisayarınıza bağlayın.
- 3. G modelllerinde anteni router üzerine bağlayın.
- 4. Güç adaptörünüzü bağlayın.
- 5. Ağ bağlantısından emin olmak için ACT ve WAN,LAN LED durumlarını kontrol edin.

#### For Vigor3100G **Dray** Tek ᄦᅙᅌ OACT OVER o d Vigor3100G .0000 Own  $\frac{0}{2}$ G.SHDSL Security Router **Cesa Case**  $PEX$ For Vigor3300 **Dray** Tek -000 OACE OVEN Vigor3100  $O<sub>960</sub>$ **100 0 0 0 0**  $\frac{0}{100}$ **G.SHDSL Security Router**  $O<sub>PRN</sub>$  $max 0.000$

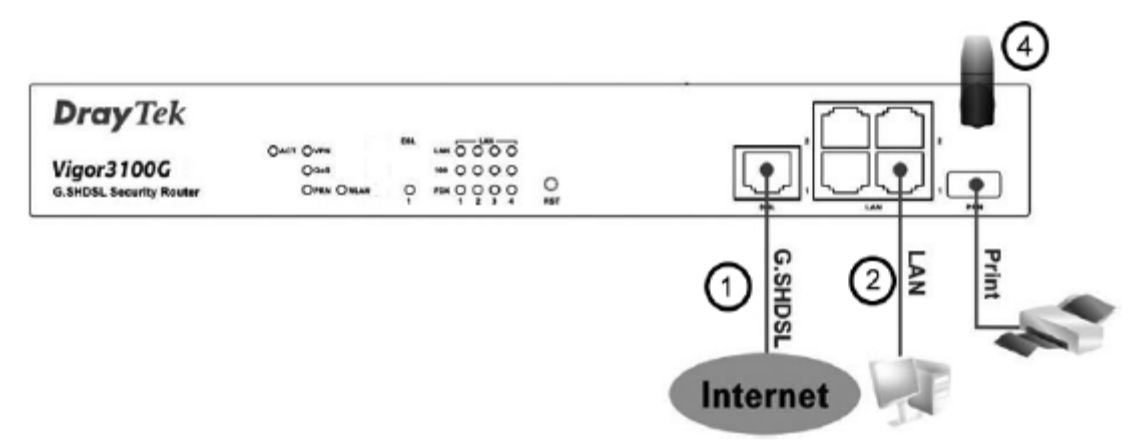

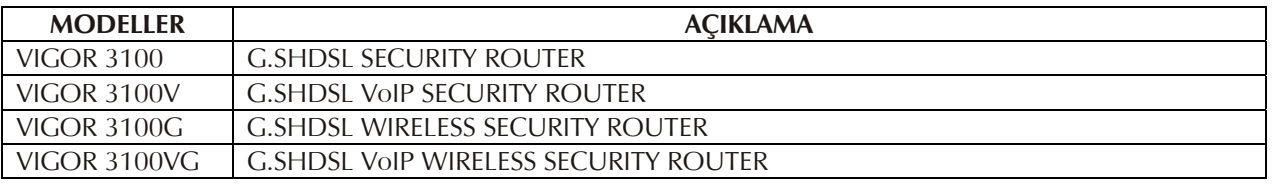

#### **2.2 Routerınızı Hızlı Başlangıç Sihirbazıyla Konfigüre Edin**

#### **Giriş**

Hızlı başlangıç sihirbazı genişband internet erişiminizi kolayca ayarlamanız için dizayn edilmiştir. Hızlı başlangıç sihirbazına Web konfigüratöründen doğrudan erişebilirsiniz.

#### **Routerınızı Hızlı Başlangıç Sihirbazıyla Konfigüre Edin**

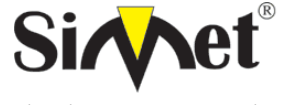

## **DRAYTEK Vigor 3100V G.SHDSL ROUTER TANITMA VE KULLANMA KILAVUZU**

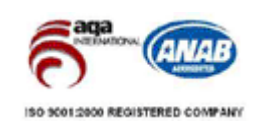

*Adım 1.* Önce routerın bilgisyarınıza direk bağlı olduğundan emin olun. Bilgisayarınızın otomatik IP almasını sağlayabilir veya kendiniz router'ın varsayılan IP'si olan 192.168.1.1 ile aynı subnette olacak şekilde bir IP verebilirsiniz.

Ardından browser'ı açın ve **http://192.168.1.1** yazın**.** Eğer bağlantınız başarılıysa bir pop-up pencere açılacak ve sizden kullanıcı adı ve parolası isteyecektir. Varsayılan boş değerlerde bırakın ve devam etmek için OK'e basın.

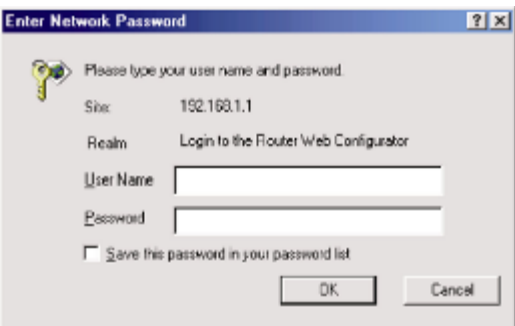

İlk ayarlardan sonra aşağıda gösterildiği gibi ana sayfa gelecektir.

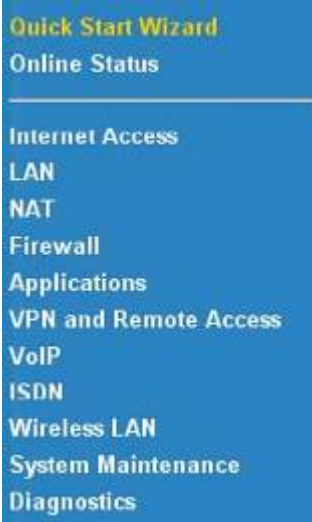

Bundan sonraki bağlantılarda sorulmasını istediğiniz şifreyi girin:

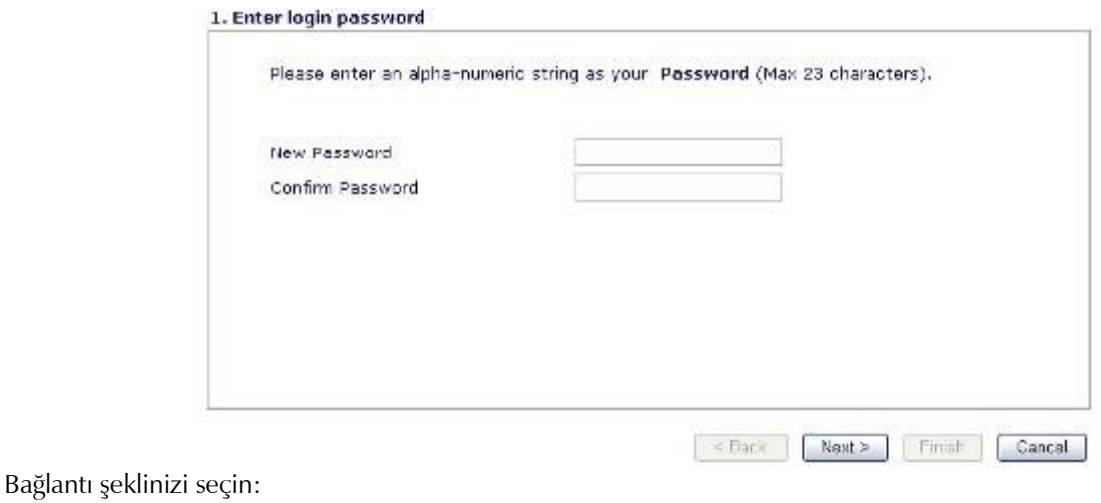

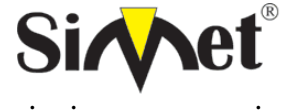

## **DRAYTEK Vigor 3100V G.SHDSL ROUTER TANITMA VE KULLANMA KILAVUZU**

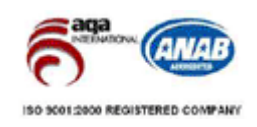

2. Connect to Internet

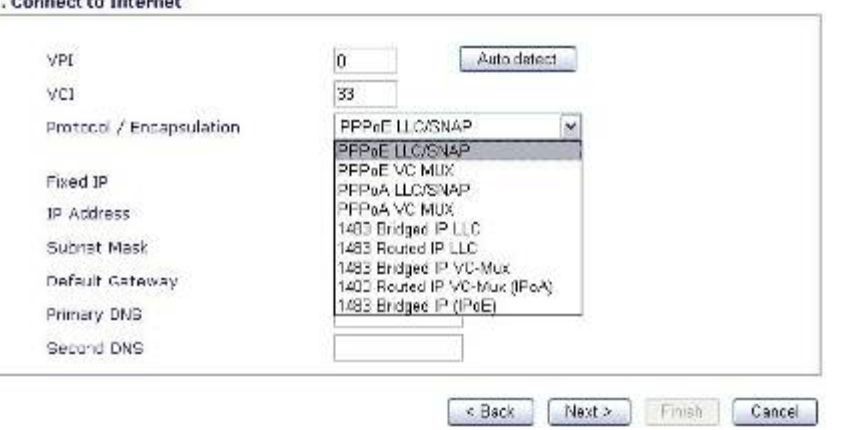

PPPoA/PPPoE seçin ve servis sağlayıcınızın verdiği kullanıcı adı ve şifresini girdikten sonra 'Always on' bölümünü aktive edin.

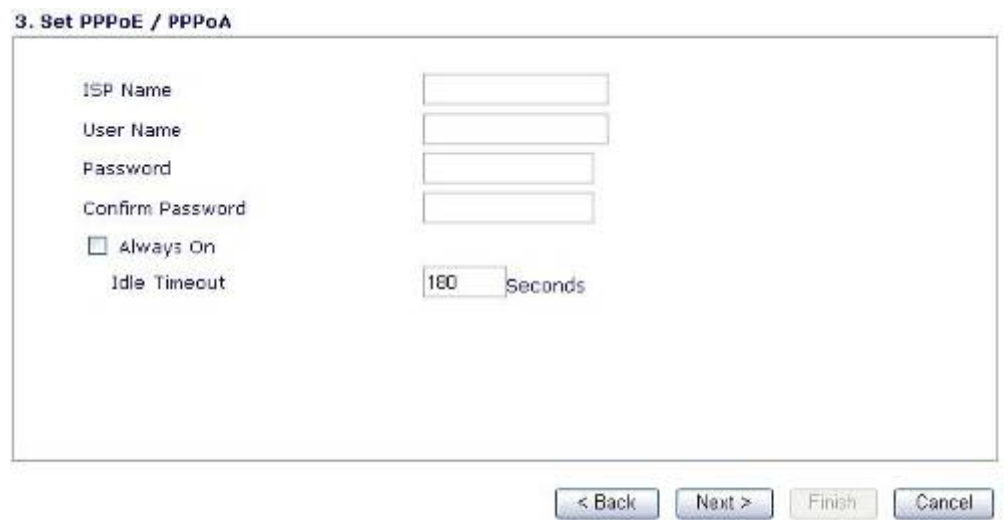

Ayarların özetini görün ve doğrulayın:

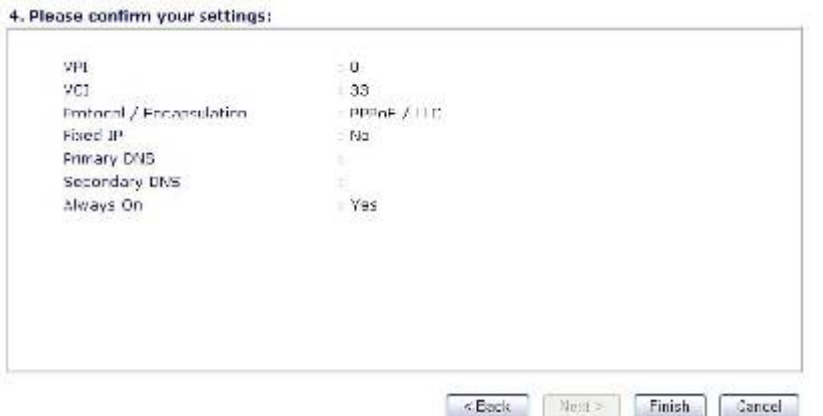

Web konfigüratör penceresinin altında çeşitli mesajlar görebilirsiniz. "**Ready**" sistemin giriş ayarları için hazır olduğunu belirtir. "**Settings Saved**" ayarların saklandığını gösterir. "Finish" veya"OK" butonuna bastığınızda ayarlar saklanır.

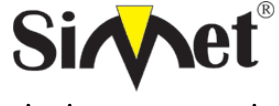

## **DRAYTEK Vigor 3100V G.SHDSL ROUTER TANITMA VE KULLANMA KILAVUZU**

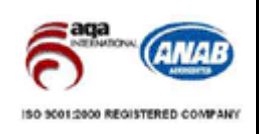

#### **İNTERNETE BAĞLANAMIYORSANIZ AŞAĞIDAKİLERİ KONROL EDİNİZ**

#### **Donanım Kontrolü!**

Cihazın elektrik girişinin takılı olduğundan, elektrik düğmesinin açık olduğundan, network kablosunun takılı olduğundan ve bunların LED lerinin yandığından emin olunuz.

Bilgisayarınızın network kablosunun takılı olduğundan emin olunuz.

Cihaz ile fiziki bağlantınızın çalışıp çalışmadığını kontrol etmek için bilgisayarınızdan cihazı ping ediniz.

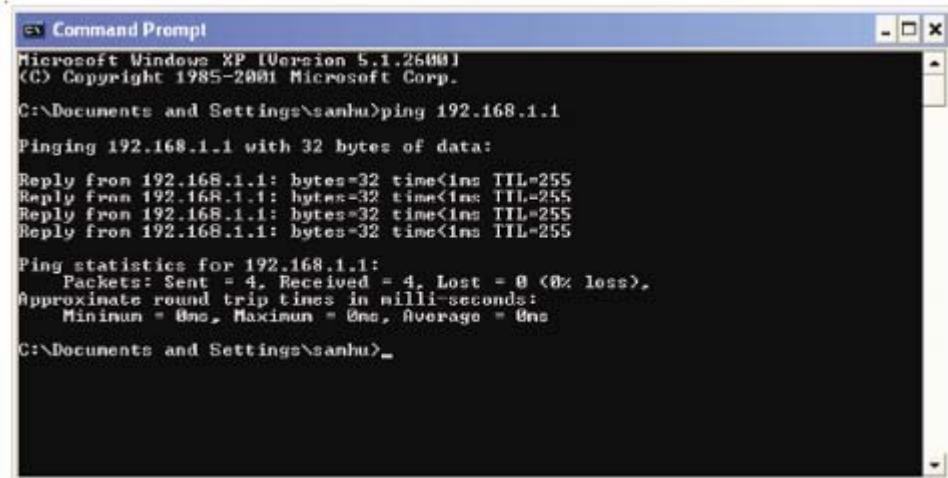

Eğer hala bağlanamadıysanız PC nizin IP ayarlarını kontrol etmelisiniz.

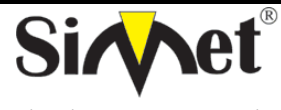

2. LAN kartınızın TCP/IP satırını işaretleyiniz ve

özelliklere (Properties) tıklayınız

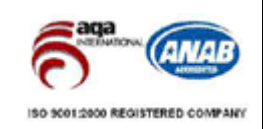

## **BİLGİSAYAR LTD. ŞTİ.**

#### **Windows 98 ve ME kullanıcıları için**

**Control Panel** 

 $Be - Ede - Y$  $\left\langle \cdot\right\rangle$ Agident all Cont  $\mathbb{R}$ 

Panel

Use the<br>nettings in<br>Control<br>Panel to<br>personalize<br>your<br>simputer.

1. Kontrol Panel içerisinden Network kısa yoluna çift tıklayınız.

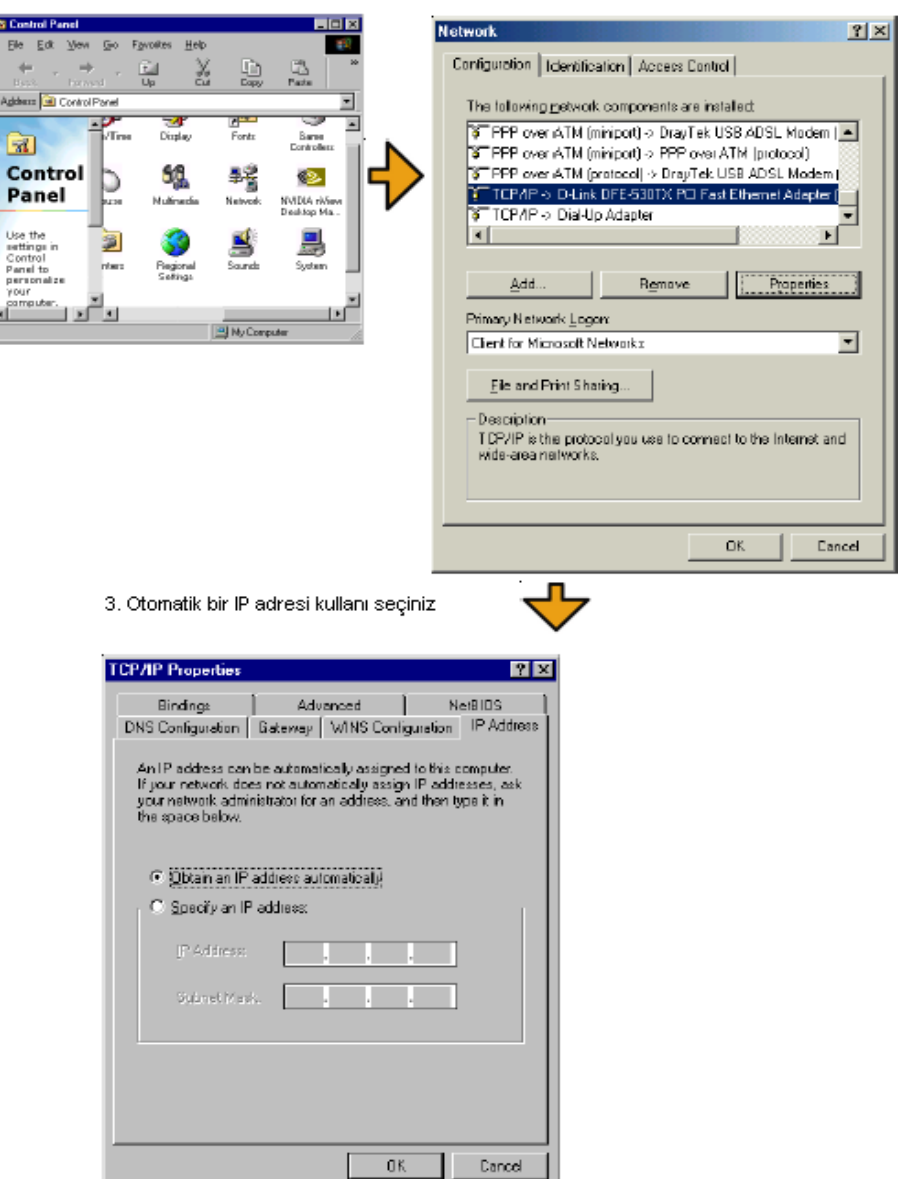

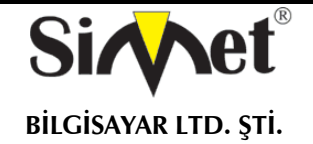

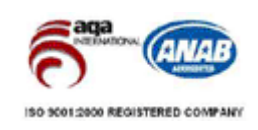

#### **Windows 2000 Kullanıcıları İçin**

1. Kontrol Panel içerisindeki Ağ ve Çevirmeli Bağdaştırıcı kısa yoluna çift tıklayın.

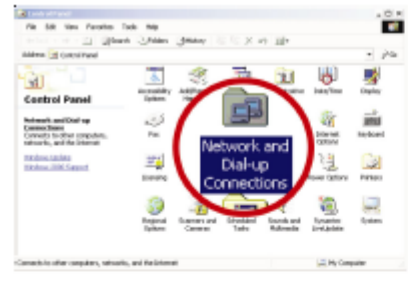

#### 2. Yerel Ağ Bağlantısına sağ tıklayınız ve Özellikleri (Properties) seçiniz.

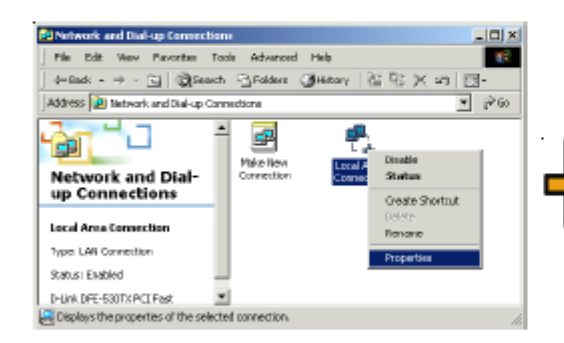

#### 4. Otomatik bir IP adresi kullanı seçiniz

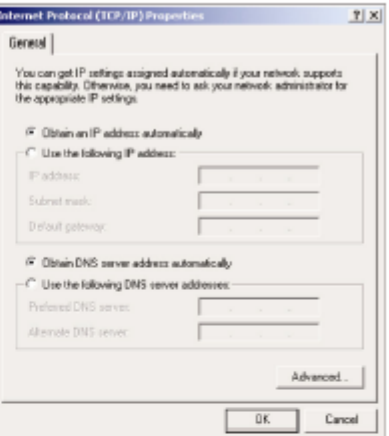

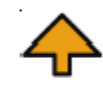

3. TCP/IP yi seçin ve Özelliklere tıklayın.

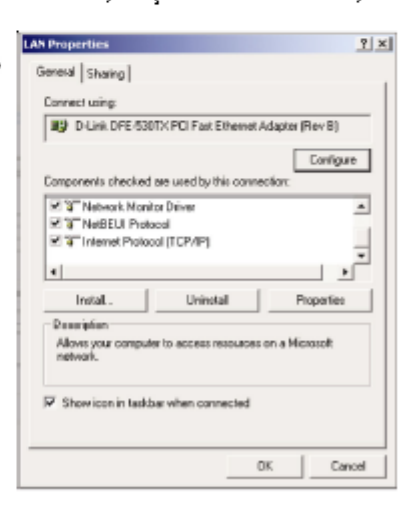

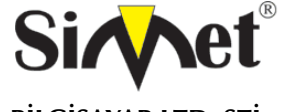

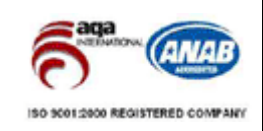

**BİLGİSAYAR LTD. ŞTİ.** 

#### **Windows XP Kullanıcıları İçin**

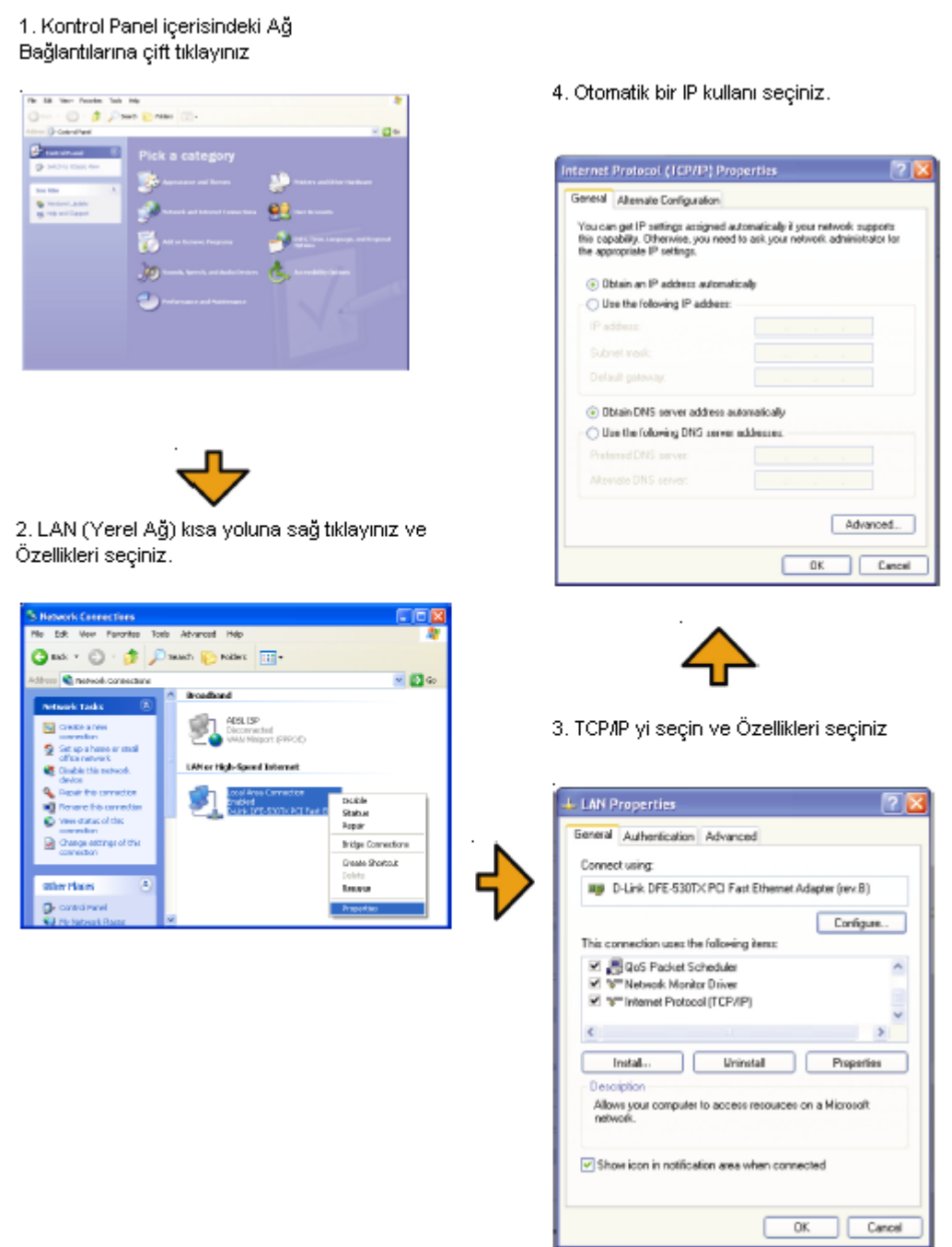

#### **Servis Sağlayıcı Ayarları Doğru mu?**

**Internet Access Setup**(internet erişim ayarları) bölümünden servis sağlayıcı ayarlarınızı kontrol edin.

#### **PPPoE/PPPoA Kullanıcıları İçin**

1. **Enable** seçeneginin seçildiğinden emin olun.

2. **DSL Modem Settings**(DSL modem ayarları) kısmında doğru değerlerin girildiğinden emin olun. (VPI-8,VCI-35,PPPoE,LLC/SNAP,G.DMT)

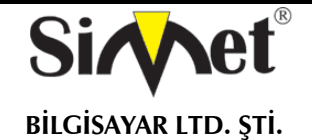

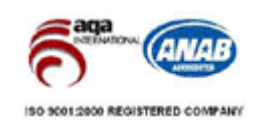

3. Servis sağlayıcınız tarafından verilen kullanıcı adı ve şifrenizin doğru girildiğinden emin olun.

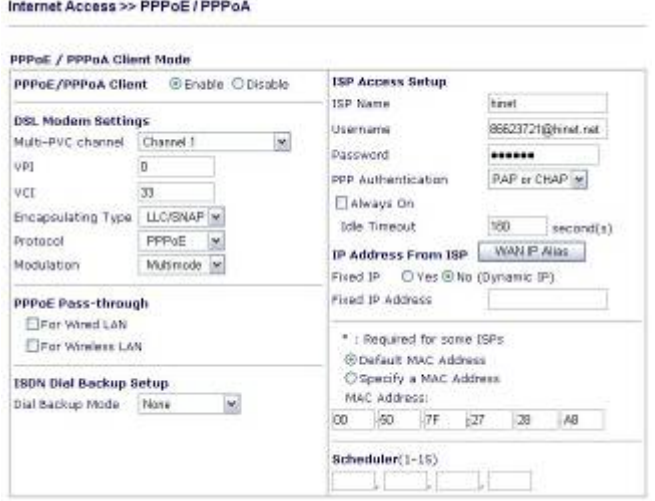

#### **Fabrika Ayarlarına Geri Dönme**

**Uyarı:** "factory default setting"e tıkladıktan sonr, önceden yapmış olduğunuz tüm ayarları kaybedersiniz. Bunu yapmadan önce yedek alın. Varsayılan şifre boştur.

#### *Yazılımsal Reset*

Fabrika ayarlarına Web konfigüratöründen de dönebilirsiniz.

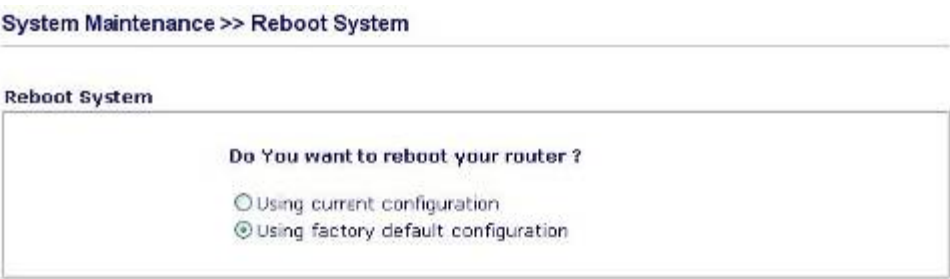

#### *Donanımsal Reset*

Router çalışırken, butona 5-6 saniye basılı tutun. ACT ışığı hızlıca yanıp sönmye başladığında bırakın. Router fabrika ayarlarıyla yeniden başlayacaktır.

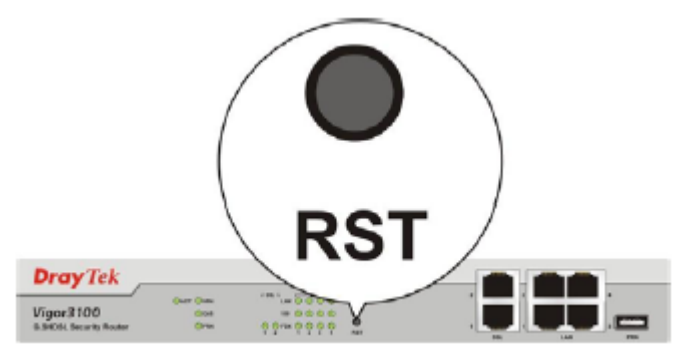

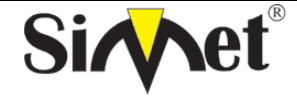

## **DRAYTEK Vigor 3100V G.SHDSL ROUTER TANITMA VE KULLANMA KILAVUZU**

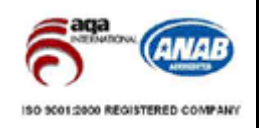

## **PROBLEM GİDERME**

#### **PROBLEM :** Cihaz PWR ledi yanmıyor!

**ÇÖZÜM :** Cihazın elektrik kablosunu elektrik prizinize taktığınıza emin olun. Prizde enerji olduğuna emin olun. Elektrik kablonuzun sağlam olduğunu kontrol edin. Bunların hepsi normal fakat hala PWR ledi yanmıyorsa cihazınızı prizden çekip servisinize başvurun.

#### **PROBLEM:** Cihaz enerjisi var ama internet servisi alamıyorum!

**ÇÖZÜM:** Cihazınızın kurulumunun tam ve doğru olarak yapıldığından emin olun. Cihazınızın tüm kablo bağlantılarının yapıldığından emin olun. Cihazınızın üzerindeki ACT ledinin yandığından emin olun. Buna rağmen Internet servisi alamıyorsanız Internet Servis Sağlayıcınızı arayınız.

#### **PROBLEM**: LAN Ledi yanmıyor!

**ÇÖZÜM :** Cihazın LAN kablosunun bağlı olduğunu kontrol edin. Kablonuzun sağlam olduğunu kontrol edin. Doğru kablo ile bağlandığınıza emin olun (DÜZ veya CROSS). Tüm kontrollerinize rağmen LAN ledi yanmıyorsa cihazınızı prizden çekip servisinize başvurun.

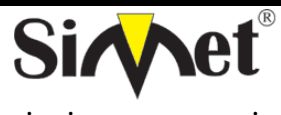

## **DRAYTEK Vigor 3100V G.SHDSL ROUTER TANITMA VE KULLANMA KILAVUZU**

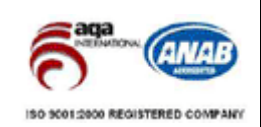

## **YETKİLİ SERVİSLER**

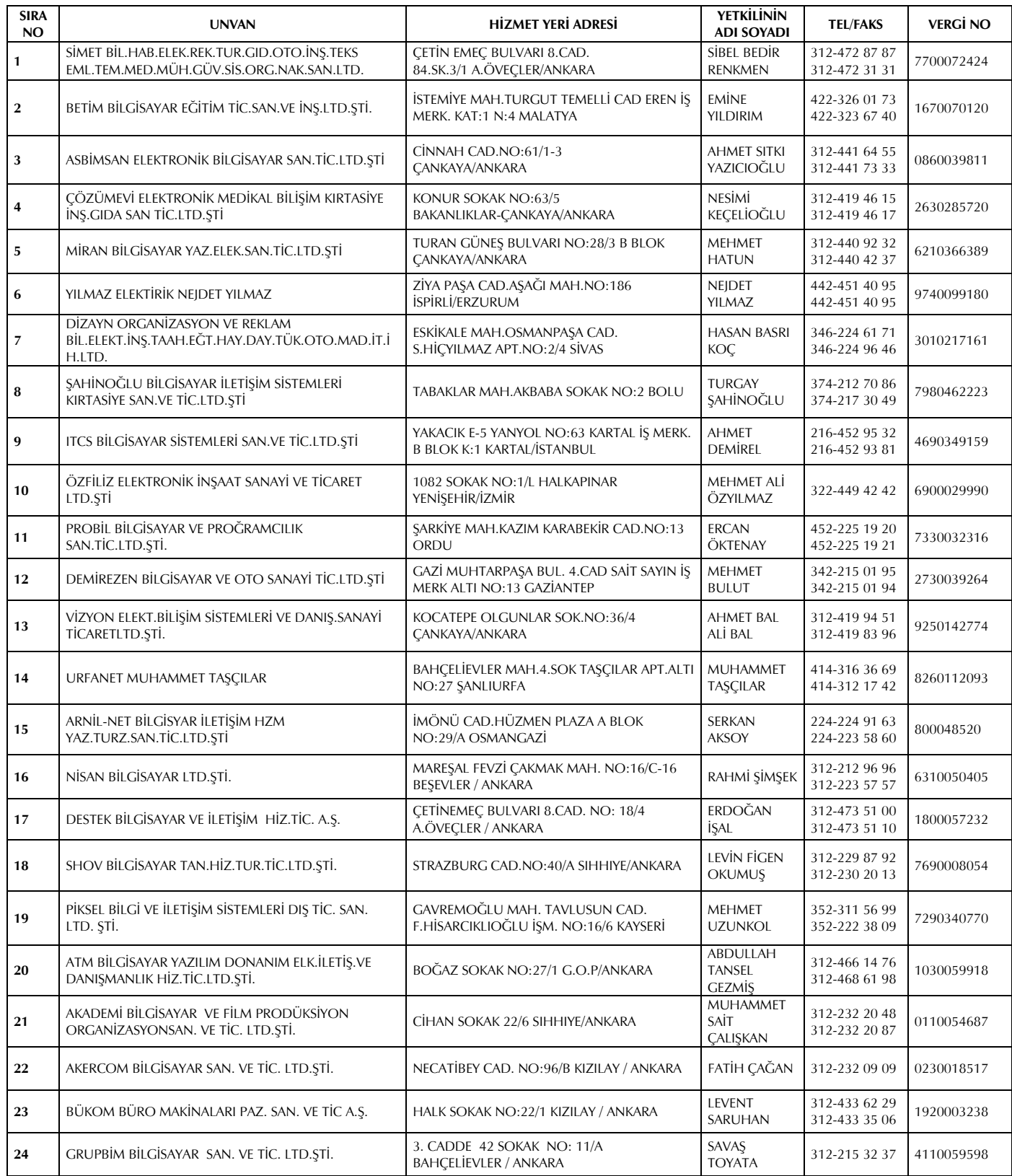